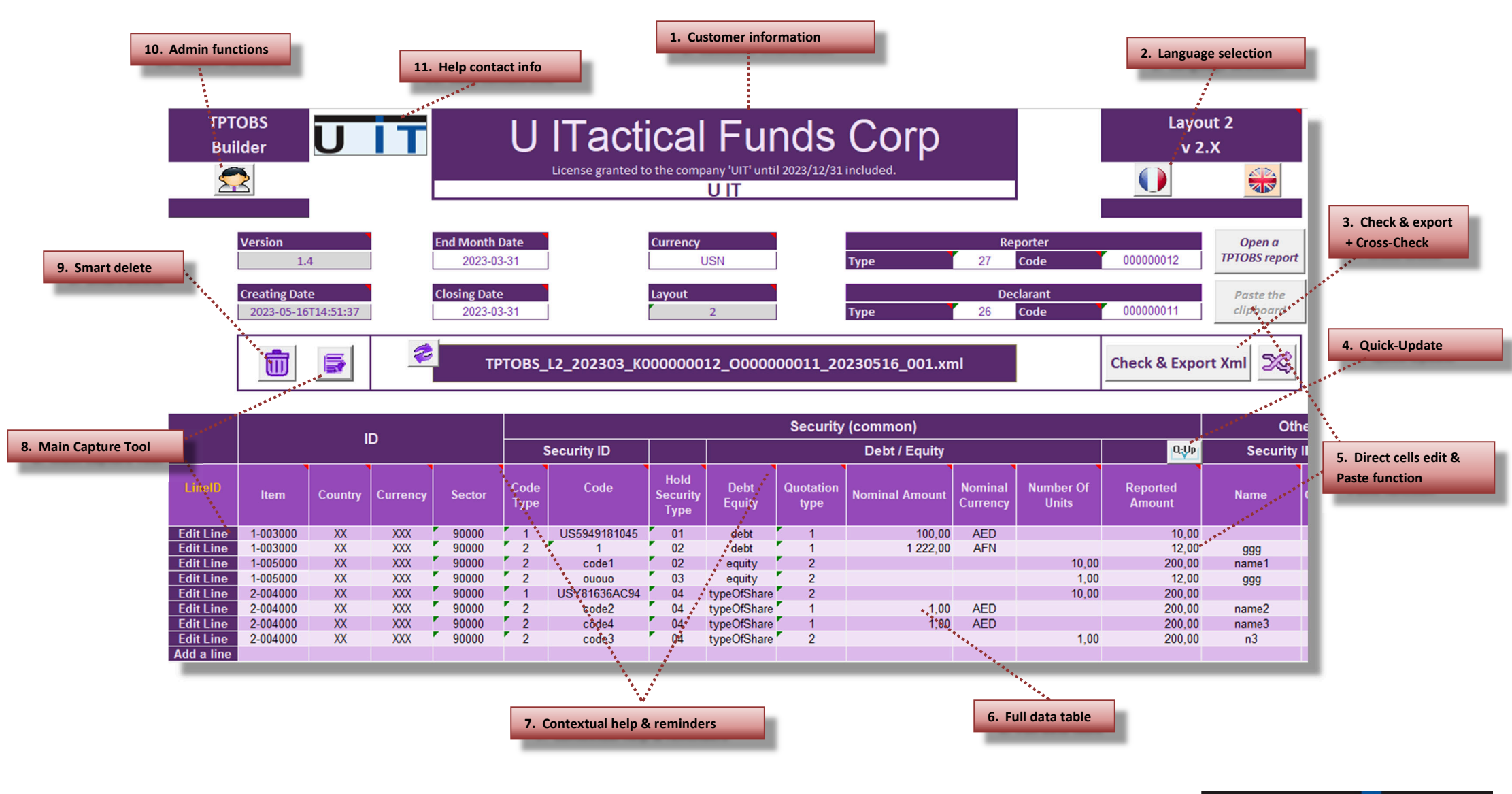

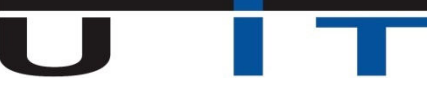

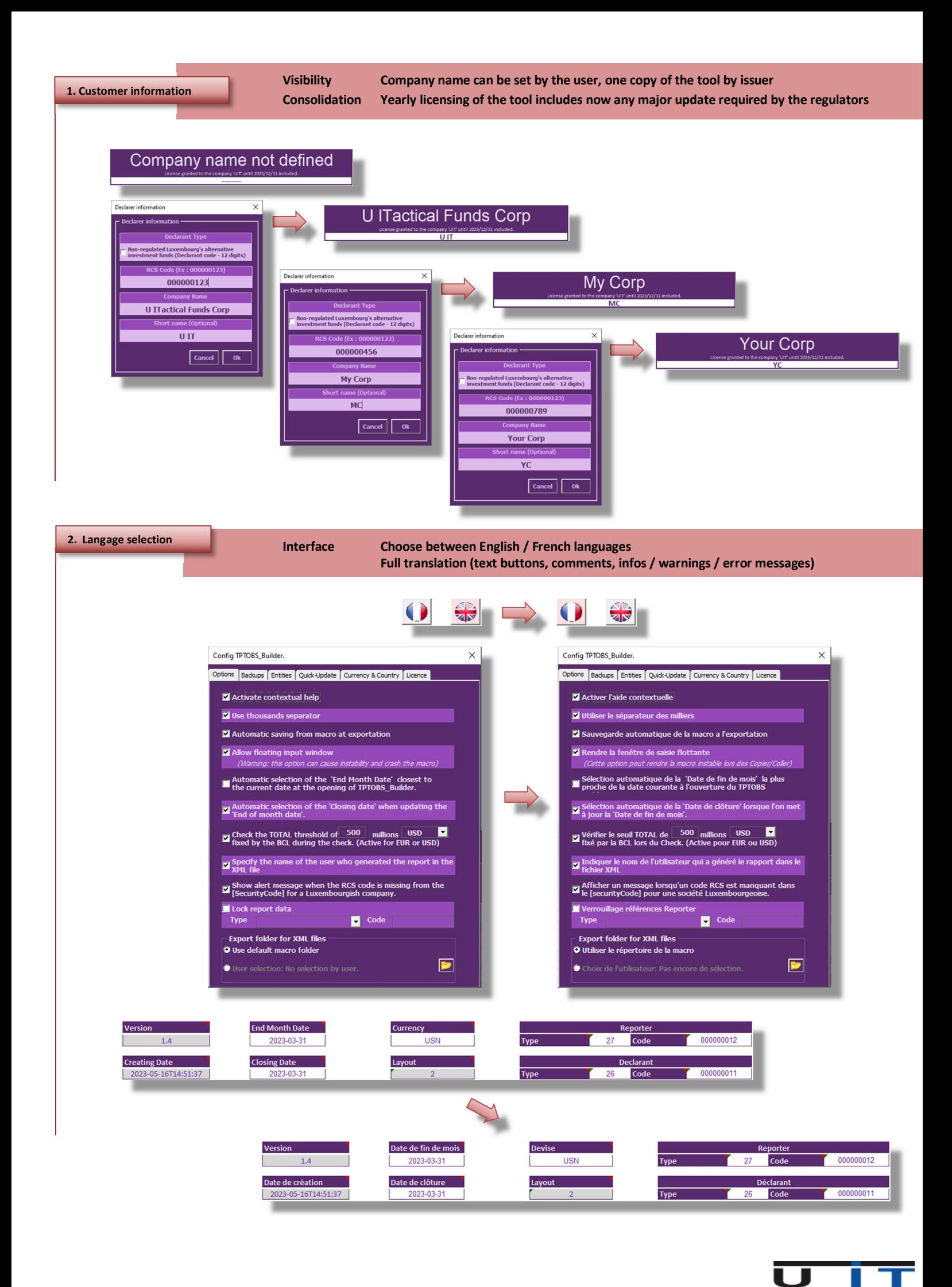

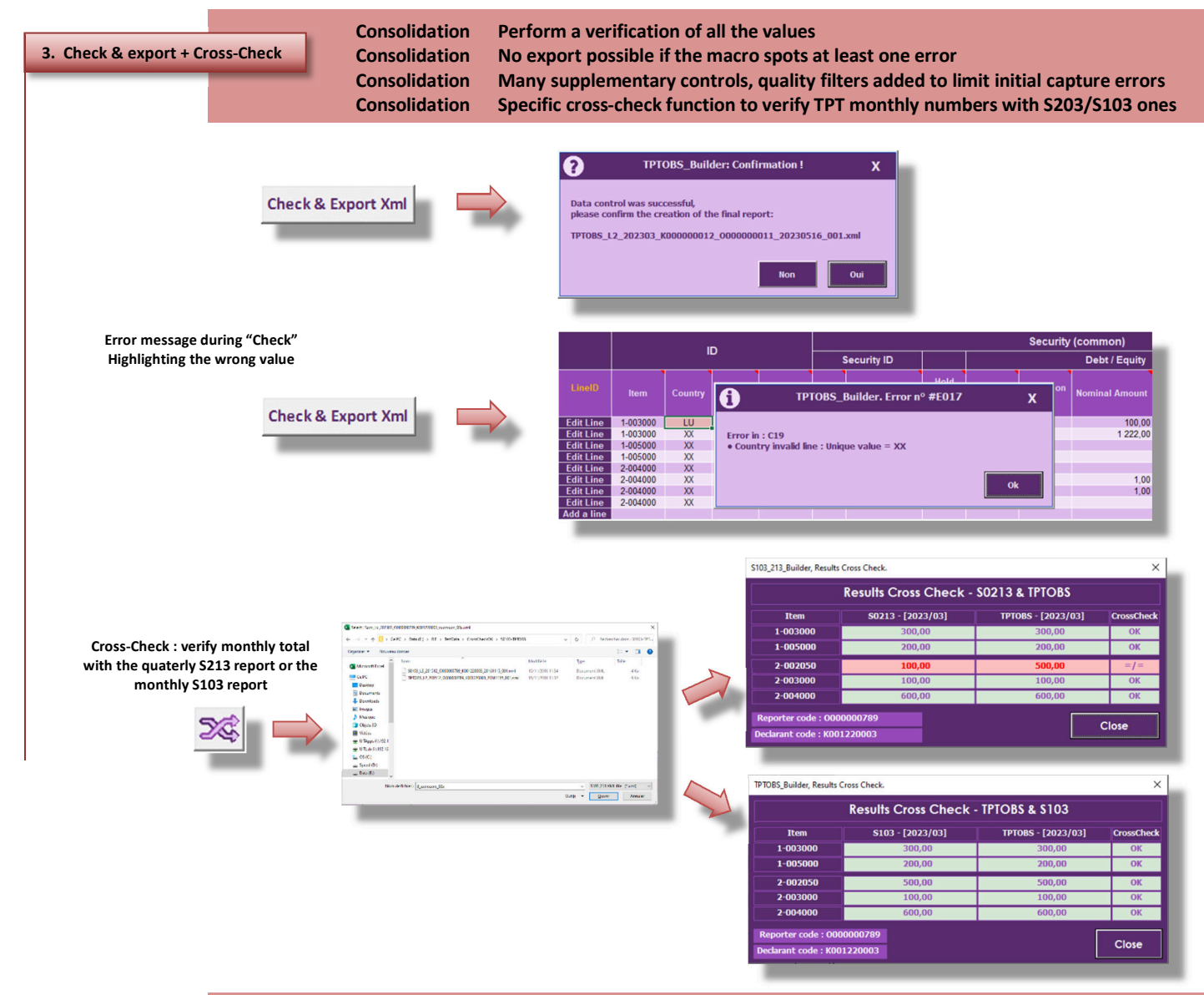

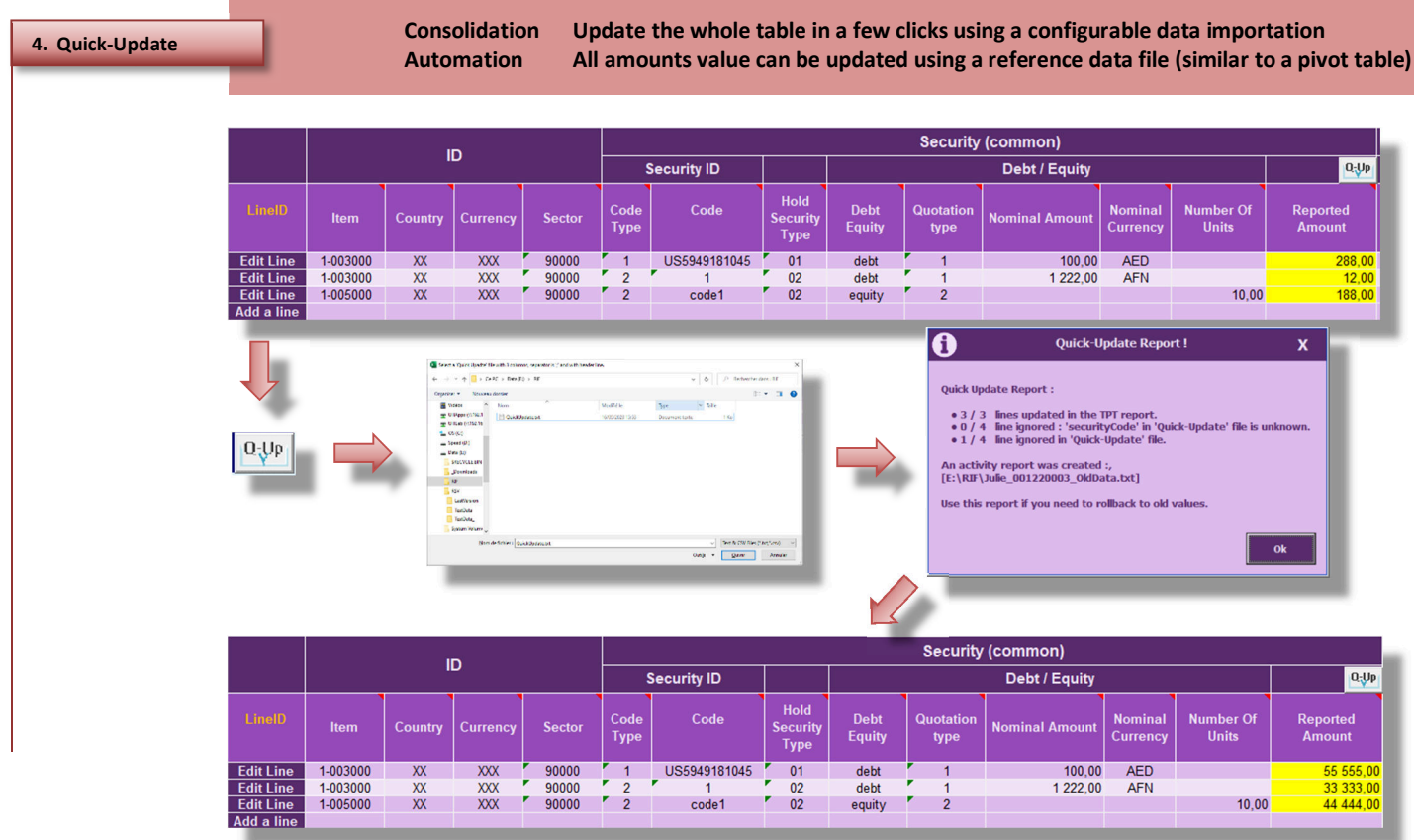

**6. Full data table**

**Visibility On large screen allows to see all data on a single screen Interface Edit directly in the cells for small correction Interface Copy/Paste data button from another sheet or text document for fast filling**

**Zoomed out view of the whole TPTOBS data table**

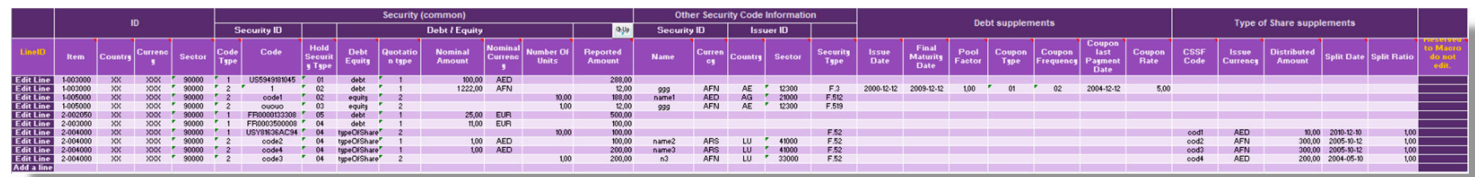

**High visibility on large screens**

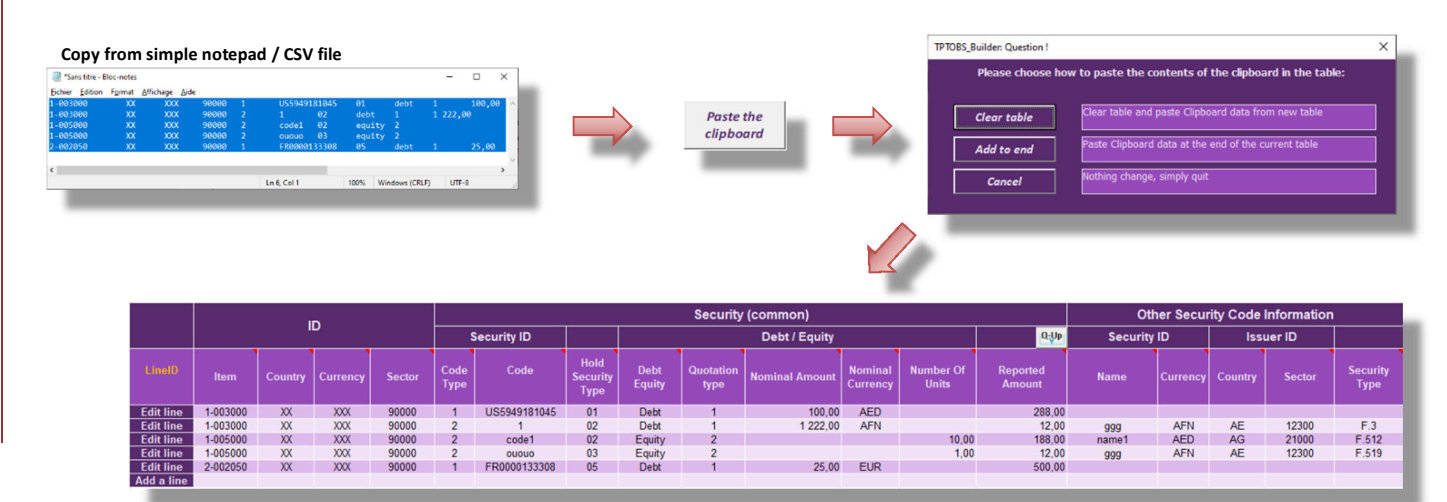

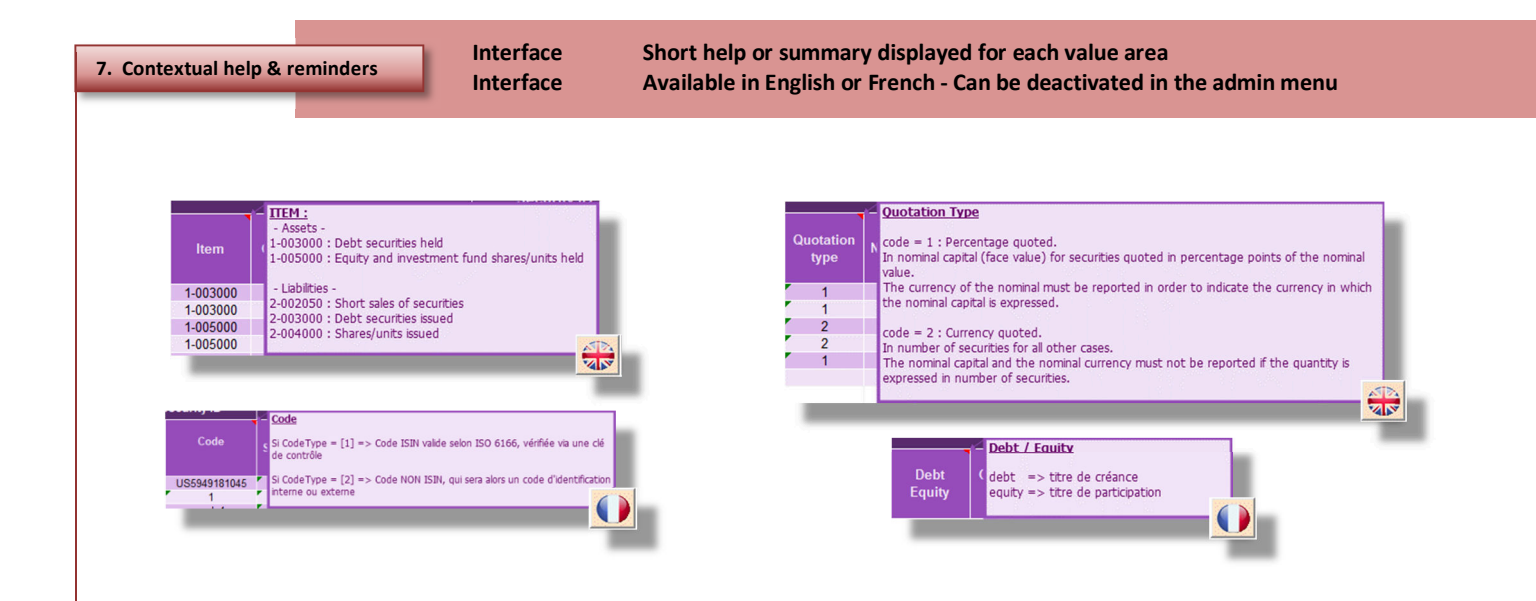

 $\blacksquare$ П

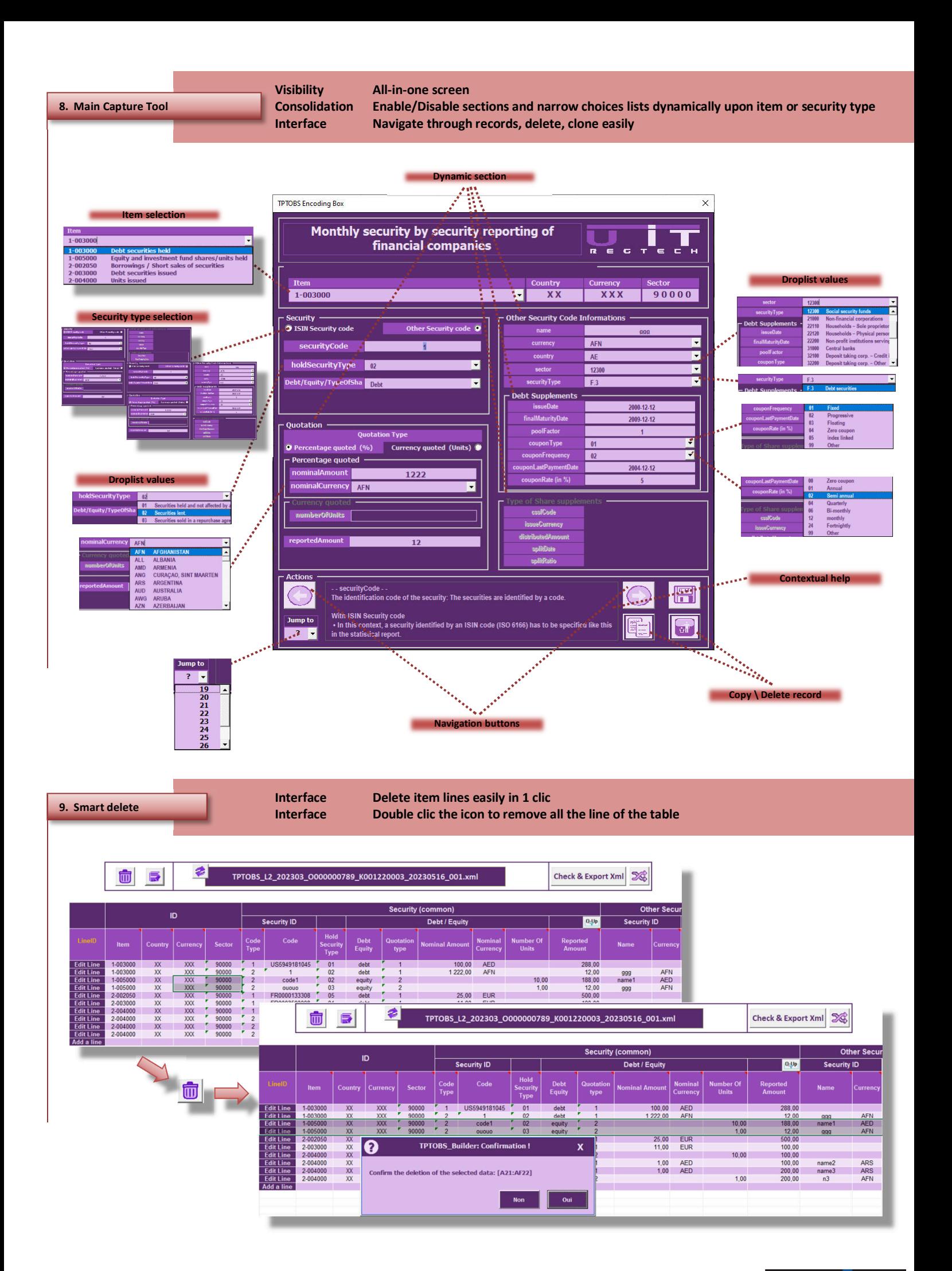

П U

## **10. Admin functions**

**Options Allow to configure various options for the users or administrator Back up Perform a backup for each report's generation, specific location, automated sorting Entities Simplify the management of the reported entities (DSE code, entity's name, short name) Quick-Update Set the Quick-Update date file structure & options Consolidation Allow to add or remove a currency or country code Interface Displays licence information** 

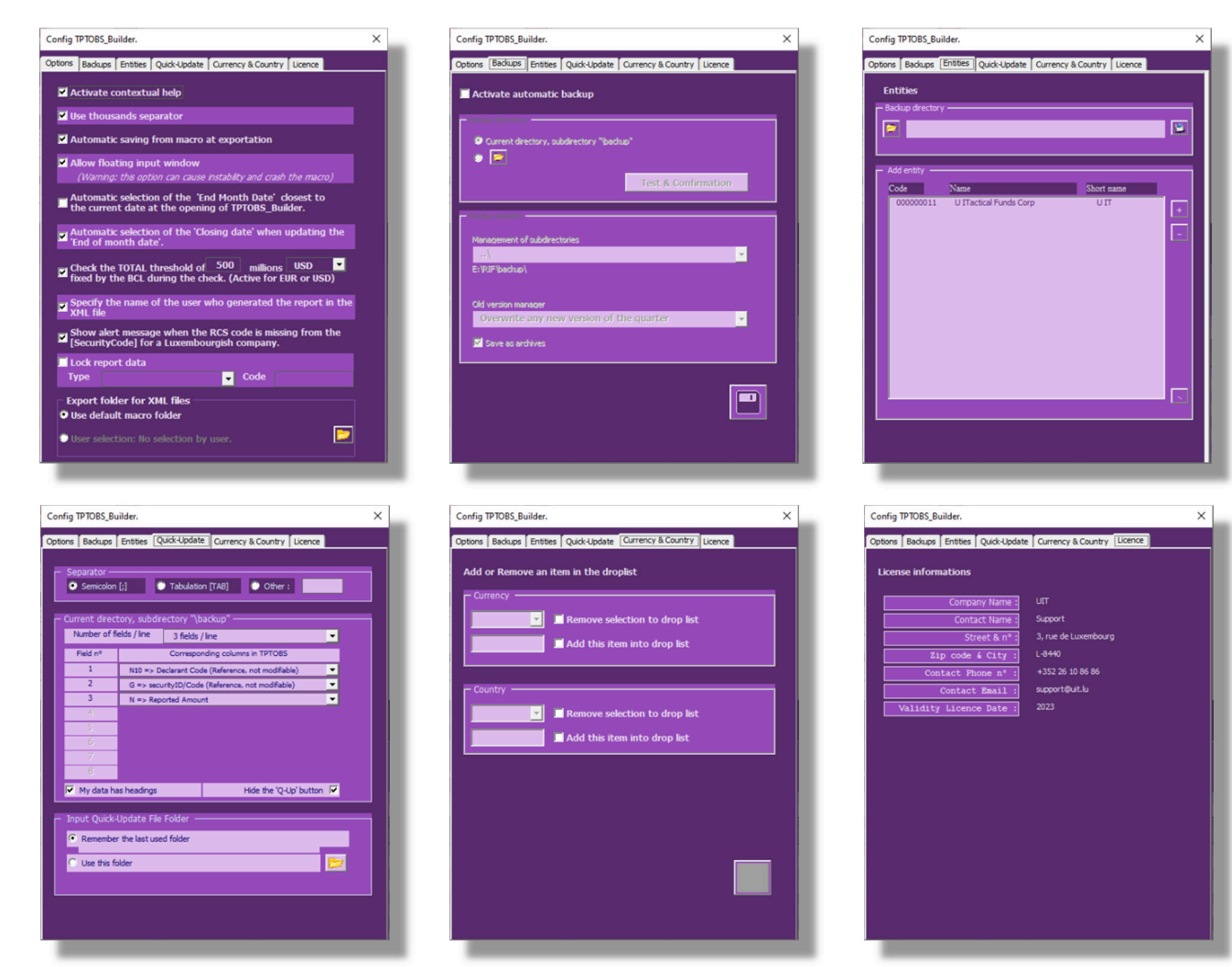

**11. Help contact info**

**Support Need help ? 1 click contact info window** 

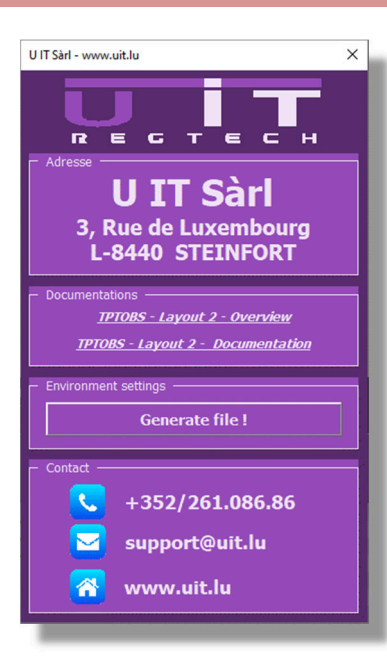

Г

π

 $\overline{\mathbf{U}}$  .